# ىلع يفتاهلا بلطلل Async-Sync ذفانم و 2600 و 1700 و 1600 Cisco ةيساسألا ةمظنألا 3600  $\overline{\phantom{a}}$

# المحتويات

[المقدمة](#page-0-0) [قبل البدء](#page-0-1) [الاصطلاحات](#page-0-2) [المتطلبات الأساسية](#page-0-3) [المكونات المستخدمة](#page-0-4) [التكوين](#page-1-0) [الرسم التخطيطي للشبكة](#page-1-1) [التكوينات](#page-1-2) [التحقق من الصحة](#page-2-0) [استكشاف الأخطاء وإصلاحها](#page-5-0) [أوامر استكشاف الأخطاء وإصلاحها](#page-5-1) [معلومات ذات صلة](#page-9-0)

# <span id="page-0-0"></span>المقدمة

يقدم هذا المستند نموذجا لتكوين إستخدام المنافذ المتزامنة وغير المتزامنة للطلب الهاتفي للمودم على موجهات Cisco 1600 و 1700 و 2600 و 3600. يتيح لك التكوين التالي توصيل الواجهات المتزامنة وغير المتزامنة للموجه بمودم عميل خارجي المتصلة بالموجه باستخدام كابلات DB-60 إلى RS-232.

ملاحظة: إذا كانت لديك أجهزة مودم USR الرياضية، فلن يكون هناك سوى محولات DIP رقم 3 و .8

# <span id="page-0-1"></span>قبل البدء

### <span id="page-0-2"></span>الاصطلاحات

للحصول على مزيد من المعلومات حول اصطلاحات المستندات، راجع [اصطلاحات تلميحات Cisco التقنية.](//www.cisco.com/en/US/tech/tk801/tk36/technologies_tech_note09186a0080121ac5.shtml)

### <span id="page-0-3"></span>المتطلبات الأساسية

لا توجد متطلبات أساسية خاصة لهذا المستند.

### <span id="page-0-4"></span>المكونات المستخدمة

تستند المعلومات الواردة في هذا المستند إلى إصدار البرنامج أدناه.

● برنامج IOS ®الإصدار 12.1 من Cisco

تم إنشاء المعلومات المُقدمة في هذا المستند من الأجهزة الموجودة في بيئة معملية خاصة. بدأت جميع الأجهزة المُستخدمة في هذا المستند بتكوين ممسوح (افتراضي). إذا كنت تعمل في شبكة مباشرة، فتأكد من فهمك للتأثير المحتمل لأي أمر قبل استخدامه.

# <span id="page-1-0"></span>التكوين

في هذا القسم، تُقدّم لك معلومات تكوين الميزات الموضحة في هذا المستند.

ملاحظة: للعثور على معلومات إضافية حول الأوامر المستخدمة في هذا المستند، أستخدم [أداة بحث الأوامر](//tools.cisco.com/Support/CLILookup/cltSearchAction.do) [\(للعملاء](//tools.cisco.com/RPF/register/register.do) المسجلين فقط).

لمزيد من المعلومات حول تثبيت وحدات الشبكة النمطية وترقيم المنافذ، ارجع إلى <u>[توصيل الوحدات النمطية للشبكة](//www.cisco.com/en/US/docs/routers/access/interfaces/nm/hardware/installation/guide/ConntSer.html)</u> [التسلسلية](//www.cisco.com/en/US/docs/routers/access/interfaces/nm/hardware/installation/guide/ConntSer.html).

### <span id="page-1-1"></span>الرسم التخطيطي للشبكة

يستخدم هذا المستند إعداد الشبكة الموضح في الرسم التخطيطي أدناه.

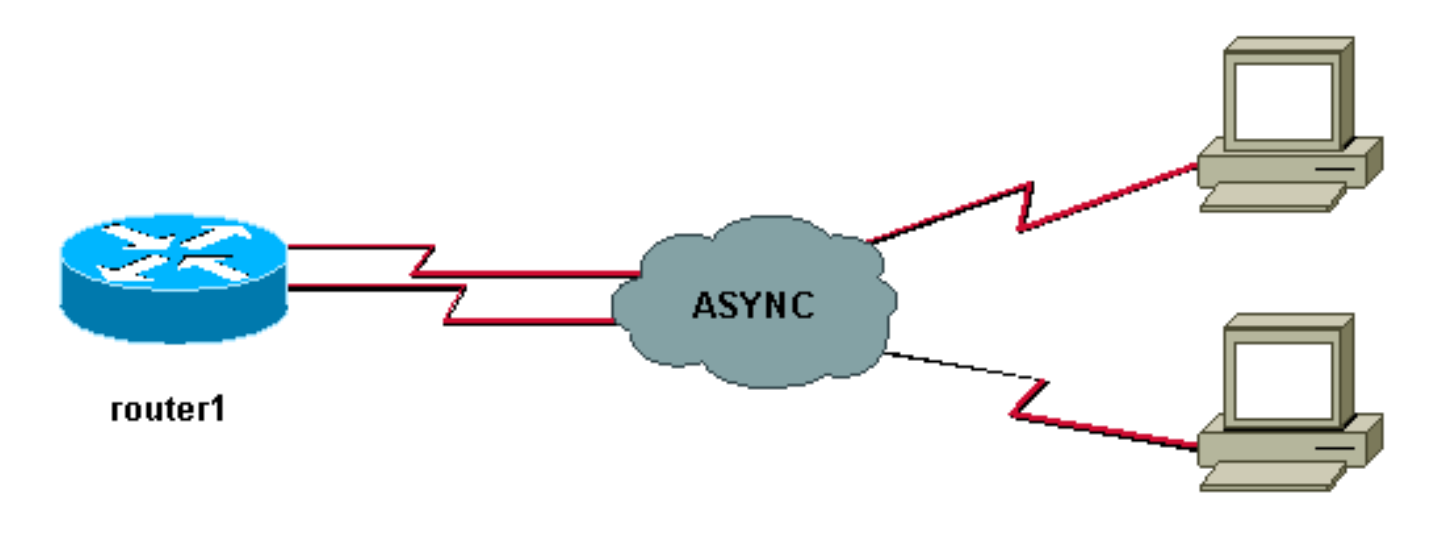

## <span id="page-1-2"></span>التكوينات

يستخدم هذا المستند التكوين الموضح أدناه.

### الموجه 1

```
show running-config
                                                         !
                                             version 12.1
                  service timestamps debug datetime msec
                          no service password-encryption
                                                        !
                                         hostname router1
                                                         !
                     boot system slot1:c3640-i-mz.121-20
                                                         !
username test password 0 test!--- Local database entries
   for authentication. ! memory-size iomem 10 ip subnet-
```

```
zero ! ! interface Loopback0 ip address 1.1.1.1
        255.255.255.0 ! interface Ethernet0/0 ip address
    10.10.10.1 255.255.255.0 ! interface Serial3/0 no ip
  address ! interface Serial3/1 no ip address shutdown !
 interface Serial3/2 no ip address shutdown ! interface
 Serial3/3 no ip address shutdown ! interface Serial3/4
      no ip address shutdown ! interface Serial3/5 no ip
    address shutdown ! interface Serial3/6 no ip address
 shutdown ! interface Serial3/7 !--- Interface attached
   to modem. physical-layer async !--- Put the interface
   into async mode. !--- A line appears at the bottom of
   the configuration. !--- All the other serial ports on
this module are in sync mode. ip unnumbered Loopback0 !-
-- IP address for the interface. encapsulation ppp async
mode interactive !--- Allow both EXEC and PPP sessions.
     peer default ip address pool default !--- Assign IP
         address to client. ppp authentication chap !---
             Authenticate using Challenge Handshake !---
Authentication Protocol (CHAP). ! ip local pool default
1.1.1.2 !--- Local IP pool of one IP address for client
        connect !--- on the external modem connected to
        serial3/7. ip classless ip route 0.0.0.0 0.0.0.0
  10.10.10.100 ip default-gateway ip http server ! line
con 0 line 104 !--- Line 104 associated with serial 3/7.
          modem InOut !--- Modem attached to line. modem
     autoconfigure discovery !--- We are hoping that the
    modem is a standard hayes !--- compatible modem. The
          configuration worked fine. transport input all
  autoselect during-login autoselect ppp transport input
    all speed 115200 line aux 0 password <removed> login
    line vty 0 4 password <removed> login ! end router1#
```
لاحظ أنه بعد تكوين غير متزامن للطبقة المادية على واجهة، يظهر رقم سطر جديد في التكوين الذي يحتاج إلى التكوين (في هذا المثال 104). إذا لم تكن تعرف رقّم البند المقتّرن بأي واجهة، فعليك إصدار أمر EXEC **show line** لعرض التعيينات. بعد تكوين كل هذا وتثبيت جميع الأجهزة، يجب عليك عكس برنامج Telnet إلى أجهزة المودم لتأمين سرعة جهاز وحدة البيانات الطرفية (DTE (بين الجهازين. للقيام بذلك، قم بتنفيذ برنامج Telnet إلى أي عنوان IP على المربع الموجود في حالة up/up) واجهات الاسترجاع رائعة لهذا الأمر) مع رقم المنفذ +2000x حيث يمثل x رقم الخط الذي يتم إرفاق المودم به. في هذا مثال، المودم على الخط ،104 لذلك Telnet إلى عنوان الاسترجاع (1.1.1.1) ميناء .2104 يمكنك بعد ذلك إصدار أمر AT في السطر الفارغ ويجب أن يتكرر المودم "موافق". لقطع الاتصال، اضغط على -6Shift-Ctrl ثم x للعودة إلى موجه أوامر الموجه ثم اكتب قطع الاتصال لإغلاق الاتصال.

ملاحظة: تأكد من إغلاق الاتصال وإلا فلن يعمل.

على سبيل المثال:

router1#**telnet 1.1.1.1 2104** Trying 1.1.1.1, 2104 ... Open at OK router1#**disconnect** [Closing connection to 1.1.1.1 [confirm router1# في بعض الأحيان، تحتاج إلى إصدار الأمر 0w&0b&at إلى المودم قبل تأمين سرعة DTE بالكامل. بعد اكتمال برنامج Telnet العكسي، اطلب إلى الموجه باستخدام HyperTerminal) أو برنامج ASCII آخر) وانظر ما إذا كان يمكنك

الحصول على موجه أوامر الموجه. يجب أن تكون الإعدادات 1N.8 إذا نجح ذلك، فيجب أن يعمل اتصال PPP أيضا.

<span id="page-2-0"></span>التحقق من الصحة

يوفر هذا القسم معلومات يمكنك إستخدامها لتأكيد أي مشكلة في توصيل الكابلات. فيما يلي مخطط توصيل كبلات لبطاقة المزامنة/غير المتزامنة. كما يرجى التأكد من أن حالات أجهزة المودم تحت الخط (104) مماثلة لما يتم شرحه أدناه.

Sync/async port(DB60 female)<------( CAB-232MT=, Part# 72-0793-01)-------->External Modem ملاحظة: يعد كابل MT-232CAB كبل DTE، مما يجعل الموجه يعمل كجهاز DTE. تحتاج إليه للاتصال بمودم (جهاز DCE(. إذا كنت تقوم بتوصيل منافذ المزامنة/غير المتزامنة بجهاز طرفي (DTE(، فأنت بحاجة إلى إستخدام كبل DCE FC-232CAB (=(الذي يجعل الموجه يعمل كجهاز DCE.

يتم دعم بعض أوامر **العرض بواسطة** <u>[أداة مترجم الإخراج \(](https://www.cisco.com/cgi-bin/Support/OutputInterpreter/home.pl)[العملاء المسجلون فقط\)، والتي تتيح لك عرض تحليل](//tools.cisco.com/RPF/register/register.do)</u> [إخراج أمر](//tools.cisco.com/RPF/register/register.do) العرض.

- diag show يعرض معلومات تشخيصية حول وحدة التحكم ومعالج الواجهة ومهايئات المنفذ لجهاز الشبكة.
	- show interfaces serial يعرض معلومات حول واجهة تسلسلية.
		- show line يعرض معلمات سطر طرفي.

### router1#**show diag**  $\cdot$ Slot 0 .... .... <snipped> .... :Slot 3 **Sync/Async Port adapter, 8 ports** Port adapter is analyzed Port adapter insertion time unknown :EEPROM contents at hardware discovery Hardware revision 1.0 Board revision H0 Serial number 10532987 Part number 800-01225-02 Test history 0x0 RMA number 00-00-00 EEPROM format version 1 :(EEPROM contents (hex 0x20: 01 25 01 00 00 A0 B8 7B 50 04 C9 02 00 00 00 00 0x30: 88 00 00 00 98 10 23 17 FF FF FF FF FF FF FF FF router1#**show interfaces serial 3/7**

Serial3/7 is down, line protocol is down Hardware is CD2430 in async mode ,MTU 1500 bytes, BW 9 Kbit, DLY 100000 usec reliability 255/255, txload 1/255, rxload 1/255 ....

#### router1#**show interfaces serial 3/0**

Serial3/0 is down, line protocol is down Hardware is CD2430 in sync mode ,MTU 1500 bytes, BW 128 Kbit, DLY 20000 usec reliability 255/255, txload 1/255, rxload 1/255

#### router1#**show line**

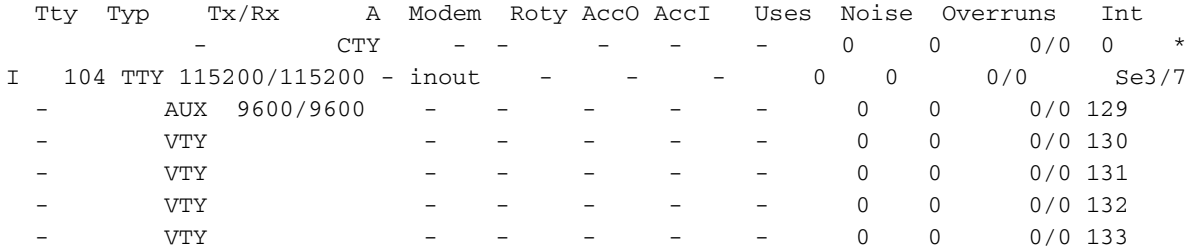

- VTY - - - - - 0 0 0/0 134 :Line(s) not in async mode -or- with no hardware support 98-128 ,1-96 router1#**show line 104** Tty Typ Tx/Rx A Modem Roty AccO AccI Uses Noise Overruns Int I 104 TTY **115200/115200**- inout - - - 0 0 0/0 Se3/7 "" :Line 104, Location: "", Type Length: 24 lines, Width: 80 columns Baud rate (TX/RX) is 115200/115200, no parity, 2 stopbits, 8 databits Status: No Exit Banner ,Capabilities: Modem Callout, Modem RI is CD Line usable as async interface Modem state: Idle **Modem hardware state: noCTS noDSR DTR RTS** *!--- External connected modem is off.* Special Chars: Escape Hold Stop Start Disconnect Activation  $^{\wedge}\textbf{x}$  none - - - none Timeouts: Idle EXEC Idle Session Modem Answer Session Dispatch never mone not set  $00:10:00$ Idle Session Disconnect Warning never Login-sequence User Response 00:00:30 Autoselect Initial Wait not set .Modem type is unknown .Session limit is not set Time since activation: never .Editing is enabled .History is enabled, history size is 10 DNS resolution in show commands is enabled Full user help is disabled .Allowed input transports are pad v120 lapb-ta telnet rlogin udptn .Allowed output transports are pad v120 lapb-ta telnet rlogin .Preferred transport is telnet No output characters are padded No special data dispatching characters router1# router1#**show line 104** Tty Typ Tx/Rx A Modem Roty AccO AccI Uses Noise Overruns Int TTY 115200/115200 - inout - - - 0 0 0/0 Se3/7 104 "" :Line 104, Location: "", Type Length: 24 lines, Width: 80 columns Baud rate (TX/RX) is 115200/115200, no parity, 2 stopbits, 8 databits Status: No Exit Banner, CTS Raised Capabilities: Modem Callout, Modem RI is CD Modem state: Idle **Modem hardware state: CTS noDSR DTR RTS** *!--- External connected modem is ON, without any call on it.* Special Chars: Escape Hold Stop Start Disconnect Activation ^^x none - - none Timeouts: Idle EXEC Idle Session Modem Answer Session Dispatch 00:10:00 never none not set Idle Session Disconnect Warning never Login-sequence User Response 00:00:30 Autoselect Initial Wait not set Modem type is unknown. Session limit is not set. Time since activation: never Editing is enabled. History is enabled, history size is 10. DNS resolution in show commands is enabled Full user help is disabled Allowed input transports are pad v120 lapb-ta telnet rlogin udptn. Allowed output transports are pad v120 lapb-ta telnet rlogin. Preferred transport is telnet. No output characters are padded No special data dispatching characters route1#

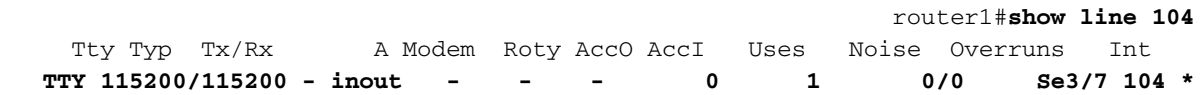

"" :Line 104, Location: "", Type Length: 24 lines, Width: 80 columns Baud rate (TX/RX) is 115200/115200, no parity, 2 stopbits, 8 databits Status: PSI Enabled, Ready, Active, No Exit Banner, CTS Raised Automore On Capabilities: Modem Callout, Modem RI is CD Modem state: Ready Modem hardware state: CTS DSR DTR RTS *!--- External connected modem is ON, with an active EXEC call on it.* Special Chars: Escape Hold Stop Start Disconnect Activation ^^x none - - none Timeouts: Idle EXEC Idle Session Modem Answer Session Dispatch 00:10:00 never none not

set Idle Session Disconnect Warning never Login-sequence User Response 00:00:30 Autoselect Initial Wait not set Modem type is unknown. Session limit is not set. Time since activation: 00:01:17 Editing is enabled. History is enabled, history size is 10. DNS resolution in show commands is enabled Full user help is disabled Allowed input transports are pad v120 lapb-ta telnet rlogin udptn. Allowed output transports are pad v120 lapb-ta telnet rlogin. Preferred transport is telnet. No output characters are padded No special data dispatching characters

#### router1#**show interfaces serial 3/7**

Serial3/7 is down, line protocol is down *!--- External connected modem is ON, with an active call in EXEC mode.* Hardware is CD2430 in async mode Interface is unnumbered. Using address of Loopback0 (10.10.10.10) MTU 1500 bytes, BW 115 Kbit, DLY 100000 usec, reliability 255/255, txload 1/255, rxload 1/255 Encapsulation PPP, loopback not set Keepalive not set DTR is pulsed for 5 seconds on reset LCP Closed Closed: IPCP Last input 00:50:32, output 00:51:29, output hang never Last clearing of "show interface" counters 00:00:38 Input queue: 0/75/0/0 (size/max/drops/flushes); Total output drops: 0 Queueing strategy: weighted fair Output queue:  $0/1000/64/0$  (size/max total/threshold/drops) Conversations 0/1/16 (active/max active/max total) Reserved Conversations 0/0 (allocated/max allocated) 5 minute input rate 0 bits/sec, 0 packets/sec 5 minute output rate 0 bits/sec, 0 packets/sec 0 packets input, 0 bytes, 0 no buffer Received 0 broadcasts, 0 runts, 0 giants, 0 throttles 0 input errors, 0 CRC, 0 frame, 0 overrun, 0 ignored, 0 abort 0 packets output, 0 bytes, 0 underruns 0 output errors, 0 collisions, 0 interface resets 0 output buffer failures, 0 output buffers swapped out 0 carrier transitions router1#

# <span id="page-5-0"></span>استكشاف الأخطاء وإصلاحها

يوفر قسم التحقق أعلاه معظم المعلومات فيما يتعلق باتصال الكبل وإشارات التحكم في الاتصال غير المتزامنة (CTS DSR DTR RTS). باستخدام التكوين المذكور أعلاه للموجه <u>1</u>، يجب أن يكون المستخدم قادرا على الطلب.

- **وضع EXEC** في وضع EXEC، يمكن للمستخدم الطلب من مودم باستخدام اداة مساعدة طرفية تسلسلية (مثل HyperTerm/ProComm) إلى المودم الخارجي المتصل بمنفذ المزامنة/المزامنة. بعد إجراء تدريب ناجح بين أجهزة المودم، يجب أن يحصل المستخدم على موجه الأمر Router1 . يتم تجميع جميع أوامر **العرض** الواردة أعلاه في قسم التحقق أثناء اتصال EXEC بالموجه.
- **وضع PPP** في وضع PPP، يمكن للمستخدم الطلب من مودم باستخدام شبكة اتصال Windows إلى مودم خارجي متصل بمنفذ المزامنة/غير المتزامنة. إذا كان الاتصال في وضع EXEC يعمل، فيجب أن يعمل بروتوكول الاتصال من نقطة إلى نقطة (PPP (أيضا دون أي مشكلة. يرجى التأكد من أن التكوين هو نفسه تماما كما هو مذكور أعلاه. لاستكشاف أخطاء وضع PPP وإصلاحها، يتم الاتصال باستخدام أوامر تصحيح الأخطاء التالية المطلوبة للتشغيل مع ختم الوقت بالمللي ثانية. اتبع خطوط تصحيح الأخطاء التي تكون بالخط العريض لترى مدى التقدم في تصحيح الأخطاء. يرجى إستخدام <u>[المخطط الانسيابي لاستكشاف أخطاء PPP وإصلاحها](//www.cisco.com/warp/customer/471/ppp_tshoot_gen.html)</u> إذا كنت بحاجة إلى مزيد من المعلومات.

### <span id="page-5-1"></span>أوامر استكشاف الأخطاء وإصلاحها

يتم دعم بعض أوامر العرض بواسطة [أداة مترجم الإخراج \(](https://www.cisco.com/cgi-bin/Support/OutputInterpreter/home.pl)[العملاء المسجلون فقط\)، والتي تتيح لك عرض تحليل](//tools.cisco.com/RPF/register/register.do) [إخراج أمر](//tools.cisco.com/RPF/register/register.do) العرض. ملاحظة: قبل إصدار أوامر تصحيح الأخطاء، يرجى الاطلاع على [المعلومات المهمة في أوامر تصحيح الأخطاء](//www.cisco.com/en/US/tech/tk801/tk379/technologies_tech_note09186a008017874c.shtml).

- **تصحيح أخطاء datetime msec للأختام الزمنية للخدمة** يستخدم لتشغيل ختم الوقت بالمللي ثانية لتصحيح الأخطاء.
	- تصحيح أخطاء المودم يستخدم لمراقبة نشاط خط المودم على خادم الوصول.
	- negotiation ppp debug يستخدم لمعرفة ما إذا كان العميل يمر عبر تفاوض PPP.
		- تصحيح أخطاء مصادقة PPP تستخدم لمعرفة ما إذا كان العميل يمر بالمصادقة.
			- **دردشة تصحيح الأخطاء** تستخدم لعرض نشاط البرنامج النصي للدردشة.
	- confmodem debug يستخدم لعرض المعلومات المرتبطة باكتشاف المودم المرفق بالموجه وتكوينه.
	- debuing show يستخدم لعرض المعلومات حول أنواع تصحيح الأخطاء التي يتم تمكينها للموجه لديك.
		- users show يستخدم لعرض معلومات حول البنود النشطة على الموجه.

يرجى الاطلاع على إخراج الأمر أدناه للحصول على أمثلة أوامر أستكشاف الأخطاء وإصلاحها.

#### router1#**configure terminal**

.Enter configuration commands, one per line. End with CNTL/Z router1(config)#**service timestamps debug datetime msec** *!--- Turned on millisecond time stamping for debugs.* router1(config)#**end** router1# router1#**debug modem** router1#**debug ppp negotiation** router1#**debug ppp authentication** router1#**debug chat** router1#**debug confmodem**

#### router1#**show debugging**

:General OS Modem control/process activation debugging is on :PPP PPP authentication debugging is on PPP protocol negotiation debugging is on :Chat Scripts Chat scripts activity debugging is on router1#

*The following is the above mentioned !--- debugs log collected from rotuer, !--- when a PPP ---! user tried to dialin with a username = test, password = test. routerl# routerl#clear line 104* [confirm] [OK] router1# \*Mar 1 00:06:34.563: TTY104: Line reset by "Exec" \*Mar 1 00:06:34.567: TTY104: Modem: IDLE->HANGUP \*Mar 1 00:06:34.567: TTY104: destroy timer type 0 \*Mar 1 00:06:34.567: TTY104: destroy timer type 1 \*Mar 1 00:06:34.567: TTY104: destroy timer type 3 \*Mar 1 00:06:34.567: TTY104: destroy timer type 4 \*Mar 1 00:06:34.567: TTY104: destroy timer type 2 \*Mar 1 00:06:35.139: TTY104: dropping DTR, hanging up \*Mar 1 00:06:35.139: tty104: Modem: HANGUP->IDLE \*Mar 1 00:06:40.139: TTY104: restoring DTR \*Mar 1 00:06:41.139: TTY104: autoconfigure probe started \*Mar 1 00:06:41.139: TTY104: **Modem command: --AT&F&C1&D2S0=1H0--** Mar 1 00:06:43.675: TTY104: **Modem configuration succeeded**\* Mar 1 00:06:43.675: TTY104: **Detected modem speed 115200**\* Mar 1 00:06:43.675: TTY104: Done with modem configuration\* router1# router1# *!--- Below are debugs when the PPP user tried to dialin.* \*Mar 1 00:08:43.163: TTY104: **DSR came up** (Mar 1 00:08:43.163: tty104: Modem: IDLE->(unknown\* Mar 1 00:08:43.163: TTY104: Autoselect started\* Mar 1 00:08:43.163: TTY104: create timer type 0, 120 seconds\* Mar 1 00:08:44.699: TTY104: Autoselect sample 7E\* Mar 1 00:08:44.699: TTY104: Autoselect sample 7EFF\* Mar 1 00:08:44.699: TTY104: Autoselect sample 7EFF7D\* Mar 1 00:08:44.699: TTY104: Autoselect sample 7EFF7D23\* Mar 1 00:08:44.699: TTY104 Autoselect cmd: ppp negotiate\* (Mar 1 00:08:44.699: TTY104: destroy timer type 0 (OK\*

Mar 1 00:08:44.703: TTY104: EXEC creation\* Mar 1 00:08:44.703: TTY104: create timer type 1, 600 seconds\* (Mar 1 00:08:44.707: TTY104: destroy timer type 1 (OK\* Mar 1 00:08:44.707: TTY104: destroy timer type 0\* LINK-3-UPDOWN: Interface Serial3/7, changed state to up% :00:08:46 Mar 1 00:08:46.707: Se3/7 PPP: Treating connection as a dedicated line\* Mar 1 00:08:46.707: Se3/7 PPP: Phase is ESTABLISHING, Active Open\* Mar 1 00:08:46.707: Se3/7 LCP: O CONFREQ [Closed] id 3 len 25\* (Mar 1 00:08:46.707: Se3/7 LCP: ACCM 0x000A0000 (0x0206000A0000\* (Mar 1 00:08:46.707: Se3/7 LCP: AuthProto CHAP (0x0305C22305\* (Mar 1 00:08:46.707: Se3/7 LCP: MagicNumber 0x0014A697 (0x05060014A697\* (Mar 1 00:08:46.707: Se3/7 LCP: PFC (0x0702\* (Mar 1 00:08:46.707: Se3/7 LCP: ACFC (0x0802\* Mar 1 00:08:46.863: Se3/7 LCP: I CONFACK [REQsent] id 3 len 25\* (Mar 1 00:08:46.863: Se3/7 LCP: ACCM 0x000A0000 (0x0206000A0000\* (Mar 1 00:08:46.863: Se3/7 LCP: AuthProto CHAP (0x0305C22305\* (Mar 1 00:08:46.863: Se3/7 LCP: MagicNumber 0x0014A697 (0x05060014A697\* (Mar 1 00:08:46.863: Se3/7 LCP: PFC (0x0702\* (Mar 1 00:08:46.863: Se3/7 LCP: ACFC (0x0802\* Mar 1 00:08:47.703: Se3/7 LCP: I CONFREQ [ACKrcvd] id 2 len 50\* (Mar 1 00:08:47.703: Se3/7 LCP: ACCM 0x00000000 (0x020600000000\* (Mar 1 00:08:47.703: Se3/7 LCP: MagicNumber 0x44B3482A (0x050644B3482A\* (Mar 1 00:08:47.703: Se3/7 LCP: PFC (0x0702\* (Mar 1 00:08:47.703: Se3/7 LCP: ACFC (0x0802\* (Mar 1 00:08:47.703: Se3/7 LCP: Callback 6 (0x0D0306\* (Mar 1 00:08:47.703: Se3/7 LCP: MRRU 1614 (0x1104064E\* Mar 1 00:08:47.703: Se3/7 LCP: EndpointDisc 1 Local\* (Mar 1 00:08:47.703: Se3/7 LCP: (0x131701362F5B168BFB407785EE942EB8\* (Mar 1 00:08:47.703: Se3/7 LCP: (0xEF5D0700000000\* Mar 1 00:08:47.703: Se3/7 LCP: O CONFREJ [ACKrcvd] id 2 len 11\* (Mar 1 00:08:47.703: Se3/7 LCP: Callback 6 (0x0D0306\* (Mar 1 00:08:47.707: Se3/7 LCP: MRRU 1614 (0x1104064E\* Mar 1 00:08:47.855: Se3/7 LCP: I CONFREQ [ACKrcvd] id 3 len 43\* (Mar 1 00:08:47.855: Se3/7 LCP: ACCM 0x00000000 (0x0206000000000\* (Mar 1 00:08:47.855: Se3/7 LCP: MagicNumber 0x44B3482A (0x050644B3482A\* (Mar 1 00:08:47.855: Se3/7 LCP: PFC (0x0702\* (Mar 1 00:08:47.855: Se3/7 LCP: ACFC (0x0802\* Mar 1 00:08:47.855: Se3/7 LCP: EndpointDisc 1 Local\* (Mar 1 00:08:47.855: Se3/7 LCP: (0x131701362F5B168BFB407785EE942EB8\* (Mar 1 00:08:47.855: Se3/7 LCP: (0xEF5D0700000000\* Mar 1 00:08:47.855: Se3/7 LCP: O CONFACK [ACKrcvd] id 3 len 43\* (Mar 1 00:08:47.855: Se3/7 LCP: ACCM 0x00000000 (0x0206000000000\* (Mar 1 00:08:47.855: Se3/7 LCP: MagicNumber 0x44B3482A (0x050644B3482A\* (Mar 1 00:08:47.855: Se3/7 LCP: PFC (0x0702\* (Mar 1 00:08:47.859: Se3/7 LCP: ACFC (0x0802\* Mar 1 00:08:47.859: Se3/7 LCP: EndpointDisc 1 Local\* (Mar 1 00:08:47.859: Se3/7 LCP: (0x131701362F5B168BFB407785EE942EB8\* (Mar 1 00:08:47.859: Se3/7 LCP: (0xEF5D0700000000\* Mar 1 00:08:47.859: Se3/7 LCP: State is Open\* Mar 1 00:08:47.859: Se3/7 PPP: Phase is AUTHENTICATING, by this end\* "Mar 1 00:08:47.859: Se3/7 **CHAP**: O CHALLENGE id 2 len 28 from "router1\* Mar 1 00:08:48.015: Se3/7 LCP: I IDENTIFY [Open] id 4 len 18 magic 0x44B3482A MSRASV5.00\* Mar 1 00:08:48.031: Se3/7 LCP: I IDENTIFY [Open] id 5 len 27 magic 0x44B3482A MSRAS-1-IRAH-W2K\* **"**Mar 1 00:08:48.043: Se3/7 **CHAP: I RESPONSE id 2 len 25 from "test**\* Mar 1 00:08:48.043: Se3/7 **CHAP: O SUCCESS** id 2 len 4\* Mar 1 00:08:48.047: Se3/7 PPP: Phase is UP\* Mar 1 00:08:48.047: Se3/7 IPCP: O CONFREQ [Closed] id 2 len 10\*  $(Mar \ 1\ 00:08:48.047: Se3/7 IPCP: Address \ 10.10.10.10 (0x03060A0A0A0A*)$ Mar  $1\ 00:08:48.175$ : Se3/7 CCP: I CONFREQ [Not negotiated] id 6 len  $10*$ (Mar 1 00:08:48.175: Se3/7 CCP: MS-PPC supported bits 0x00000001 (0x120600000001\* Mar 1 00:08:48.175: Se3/7 LCP: O PROTREJ [Open] id 4 len 16 protocol CCP\* ((0x80FD0106000A120600000001 Mar  $1\ 00:08:48.191$ : Se3/7 IPCP: I CONFREO [REOsent] id 7 len  $40*$ (Mar 1 00:08:48.191: Se3/7 IPCP: CompressType VJ 15 slots CompressSlotID (0x0206002D0F01\*

(Mar 1 00:08:48.191: Se3/7 IPCP: Address 0.0.0.0 (0x030600000000\* (Mar 1 00:08:48.191: Se3/7 IPCP: PrimaryDNS 0.0.0.0 (0x810600000000\* (Mar 1 00:08:48.195: Se3/7 IPCP: PrimaryWINS 0.0.0.0 (0x820600000000\* (Mar 1 00:08:48.195: Se3/7 IPCP: SecondaryDNS 0.0.0.0 (0x830600000000\* (Mar 1 00:08:48.195: Se3/7 IPCP: SecondaryWINS 0.0.0.0 (0x840600000000\* Mar 1 00:08:48.195: Se3/7 IPCP: O CONFREJ [REQsent] id 7 len 34\* (Mar 1 00:08:48.195: Se3/7 IPCP: CompressType VJ 15 slots CompressSlotID (0x0206002D0F01\* (Mar 1 00:08:48.195: Se3/7 IPCP: PrimaryDNS 0.0.0.0 (0x810600000000\* (Mar 1 00:08:48.195: Se3/7 IPCP: PrimaryWINS 0.0.0.0 (0x820600000000\* (Mar 1 00:08:48.195: Se3/7 IPCP: SecondaryDNS 0.0.0.0 (0x8306000000000\* (Mar 1 00:08:48.195: Se3/7 IPCP: SecondaryWINS 0.0.0.0 (0x8406000000000\* Mar 1 00:08:48.199: Se3/7 IPCP: I CONFACK [REQsent] id 2 len 10\* (Mar 1 00:08:48.199: Se3/7 IPCP: Address 10.10.10.10 (0x03060A0A0A0A0A\* Mar 1 00:08:48.343: Se3/7 IPCP: I CONFREQ [ACKrcvd] id 8 len 10\* (Mar 1 00:08:48.343: Se3/7 IPCP: Address 0.0.0.0 (0x030600000000\* Mar 1 00:08:48.343: Se3/7 IPCP: O CONFNAK [ACKrcvd] id 8 len 10\* (Mar 1 00:08:48.343: Se3/7 IPCP: Address 1.1.1.2 (0x030601010102\* Mar 1 00:08:48.483: Se3/7 IPCP: I CONFREQ [ACKrcvd] id 9 len 10\* (Mar 1 00:08:48.483: Se3/7 IPCP: Address 1.1.1.2 (0x030601010102\* Mar 1 00:08:48.483: Se3/7 IPCP: O CONFACK [ACKrcvd] id 9 len 10\* (Mar 1 00:08:48.483: Se3/7 IPCP: Address 1.1.1.2 (0x030601010102\* Mar 1 00:08:48.487: Se3/7 IPCP: State is Open\* Mar 1 00:08:48.487: Se3/7 IPCP: **Install route to 1.1.1.2**\* ,LINEPROTO-5-UPDOWN: Line protocol on Interface Serial3/7% :00:08:49 changed state to up router1#

> router1#**show interfaces serial 3/7** Serial3/7 is up, line protocol is up Hardware is CD2430 in async mode (Interface is unnumbered. Using address of Loopback0 (10.10.10.10 ,MTU 1500 bytes, BW 115 Kbit, DLY 100000 usec reliability 255/255, txload 1/255, rxload 1/255 Encapsulation PPP, loopback not set Keepalive not set DTR is pulsed for 5 seconds on reset LCP Open Open: IPCP Last input 00:00:00, output 00:00:09, output hang never Last clearing of "show interface" counters 00:08:42 Input queue: 0/75/0/0 (size/max/drops/flushes); Total output drops: 0 Queueing strategy: weighted fair (Output queue: 0/1000/64/0 (size/max total/threshold/drops (Conversations 0/1/16 (active/max active/max total (Reserved Conversations 0/0 (allocated/max allocated minute input rate 0 bits/sec, 1 packets/sec 5 minute output rate 0 bits/sec, 0 packets/sec 5 packets input, 10790 bytes, 0 no buffer 157 Received 0 broadcasts, 0 runts, 0 giants, 0 throttles input errors, 2 CRC, 0 frame, 0 overrun, 0 ignored, 0 abort 2 packets output, 975 bytes, 0 underruns 26 output errors, 0 collisions, 1 interface resets 0 output buffer failures, 0 output buffers swapped out 0 carrier transitions 0

#### router1#**show users**

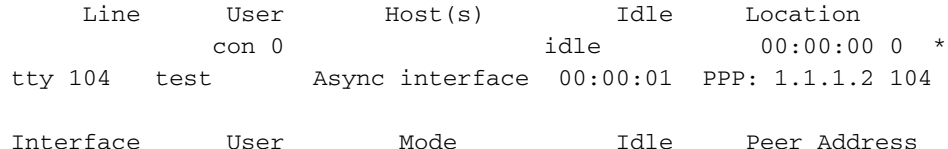

#### router1#**ping 1.1.1.2**

.Type escape sequence to abort :Sending 5, 100-byte ICMP Echos to 1.1.1.2, timeout is 2 seconds !!!!! Success rate is 100 percent (5/5), round-trip min/avg/max = 156/163/172 ms router1#

# <span id="page-9-0"></span><mark>معلومات ذات صلة</mark>

- <u>[الوصول إلى صفحات دعم المنتجات](//www.cisco.com/web/psa/technologies/index.html?c=277907760&f=1099&referring_site=bodynav)</u>
	- [صفحات دعم تقنية الطلب](//www.cisco.com/cisco/web/psa/configure.html?mode=tech&level0=277907760&referring_site=bodynav)
	- [الدعم الفني Systems Cisco](//www.cisco.com/cisco/web/support/index.html?referring_site=bodynav)

ةمجرتلا هذه لوح

ةيل المادة الله من الناساب دنت ساب دنت مادينين تان تون تان ال ملابات أولان أعيمته من معت $\cup$  معدد عامل من من ميدين في عمرية أن على ميدين في المعامل م امك ققيقا الأفال المعان المعالم في الأقال في الأفاق التي توكير المالم الما Cisco يلخت .فرتحم مجرتم اهمدقي يتلا ةيفارتحالا ةمجرتلا عم لاحلا وه ىل| اًمئاد عوجرلاب يصوُتو تامجرتلl مذه ققد نع امتيلوئسم Systems ارامستناه انالانهاني إنهاني للسابلة طربة متوقيا.